# API & Dukeshift: User Group **By:**

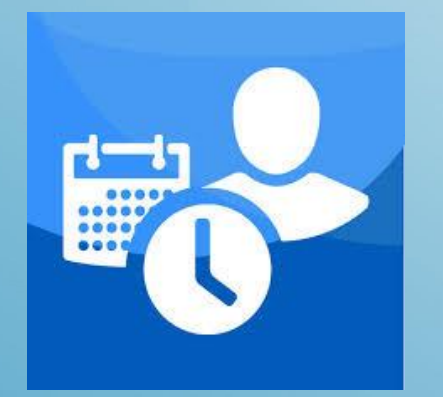

**Julia Bambach - SS Bernard Rice - TA**

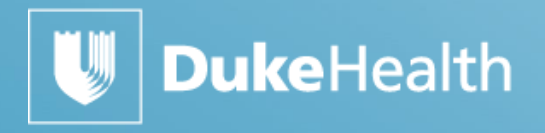

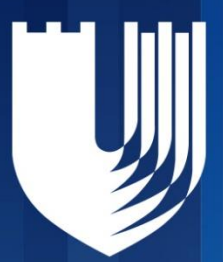

#### DukeShift Change

- At the request of the Staffing Optimization Team, the button to signify that a shift receives Staffing Incentive has been removed from the Create a Shift Screen
- The team felt it was causing confusion for staff who do NOT qualify to receive incentive pay

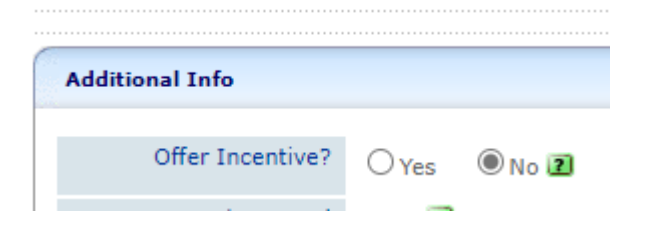

## SUPPLEMENTAL STAFFING

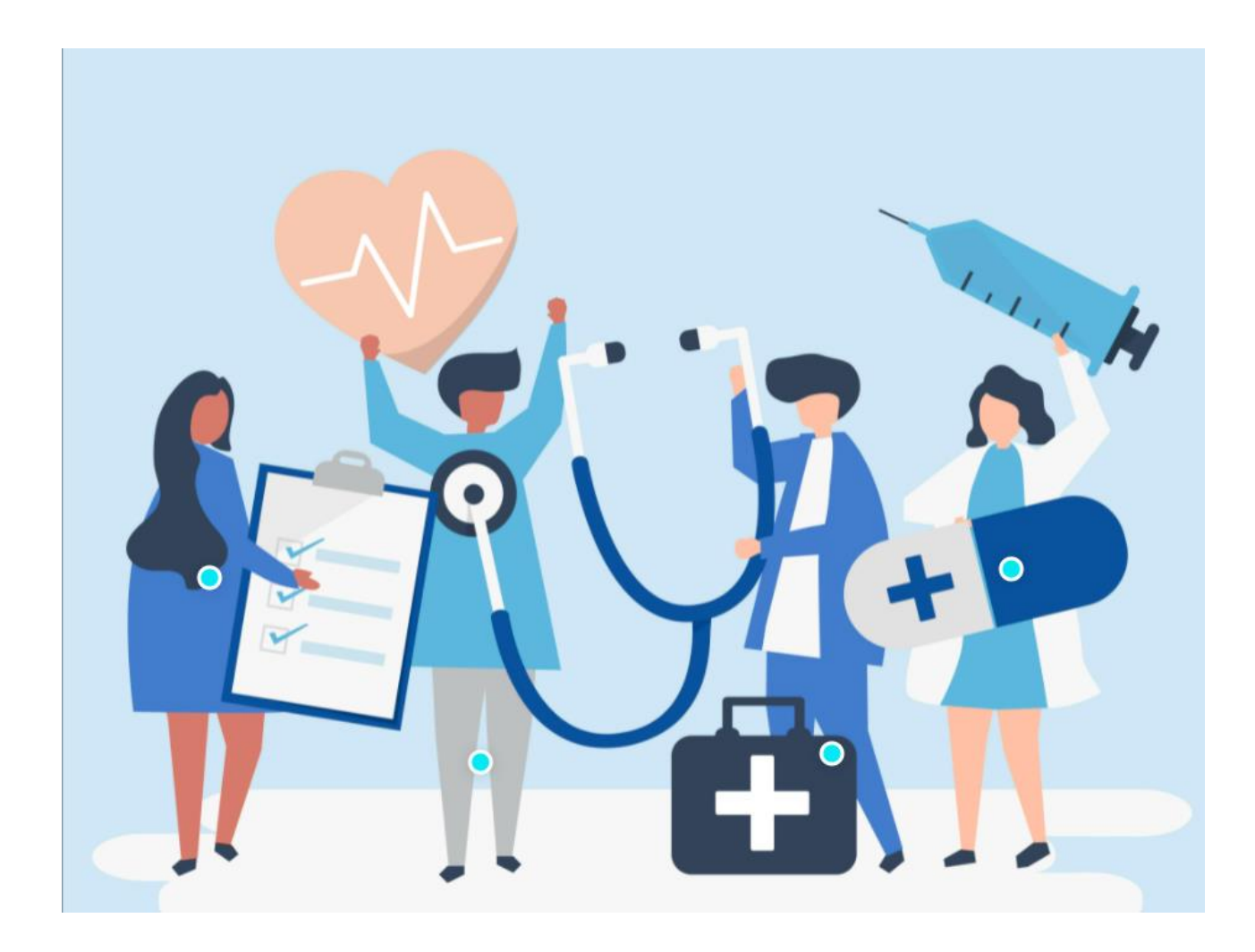

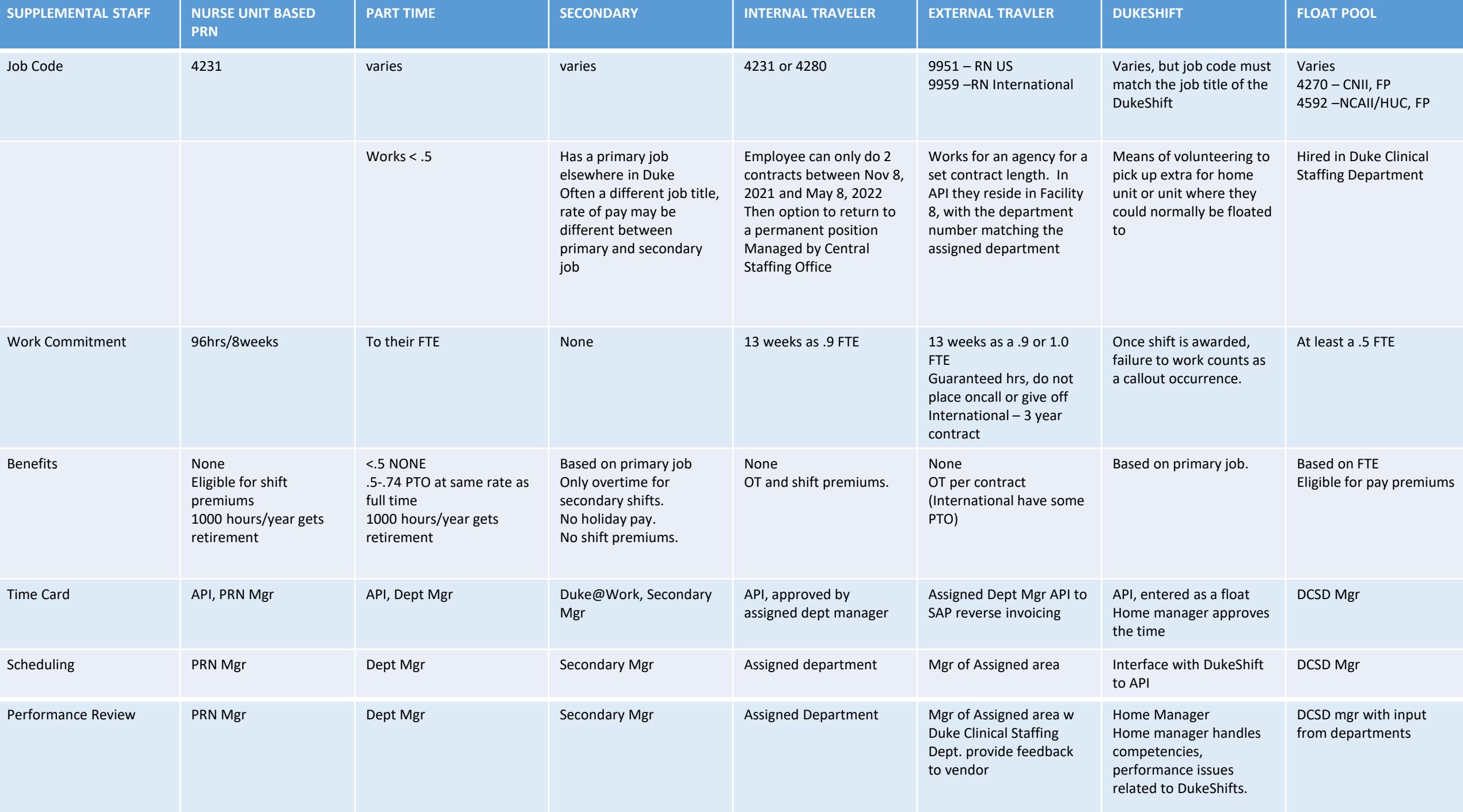

#### How Many Hours Should the Staff Be Scheduled?

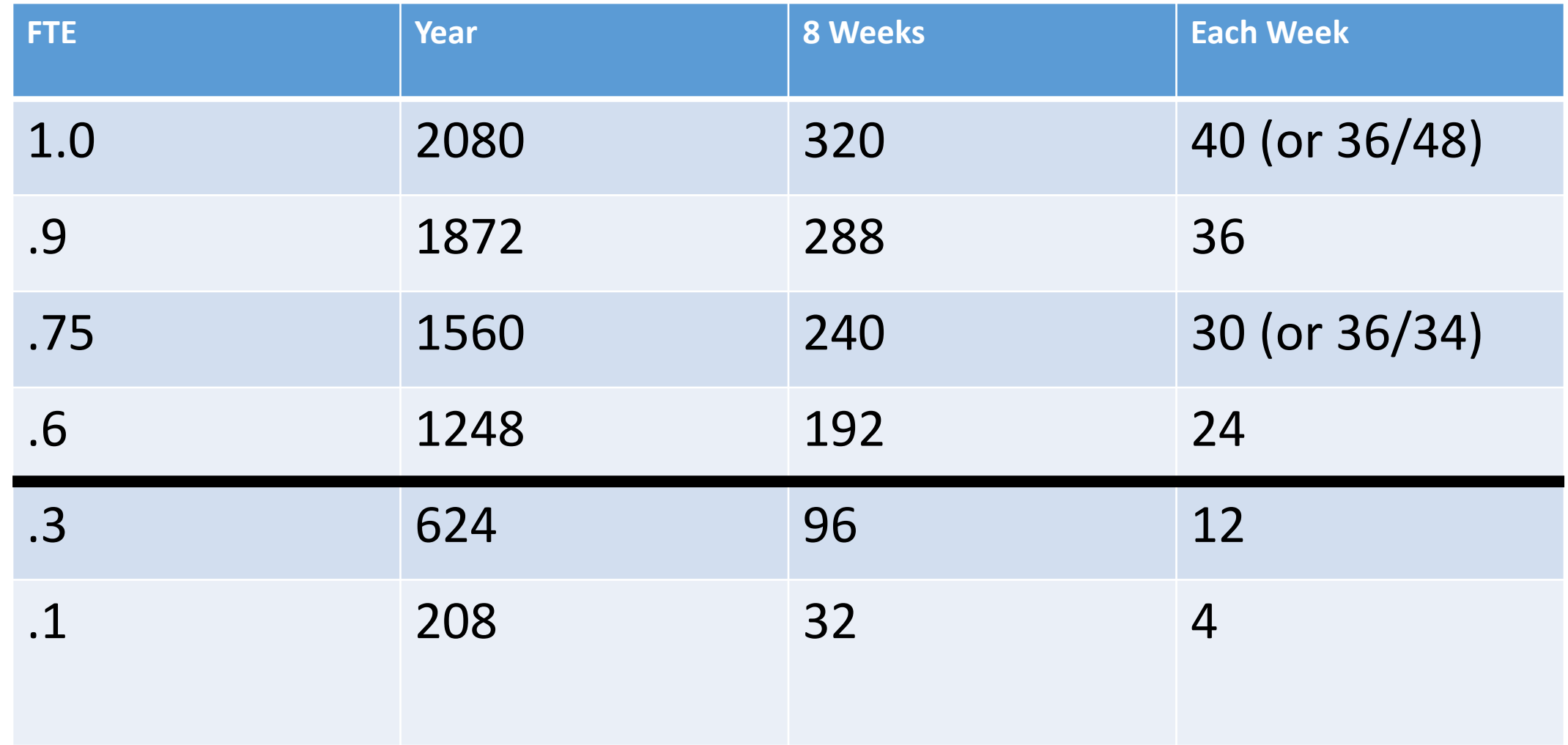

#### API Can Help Monitor Commitment Hours

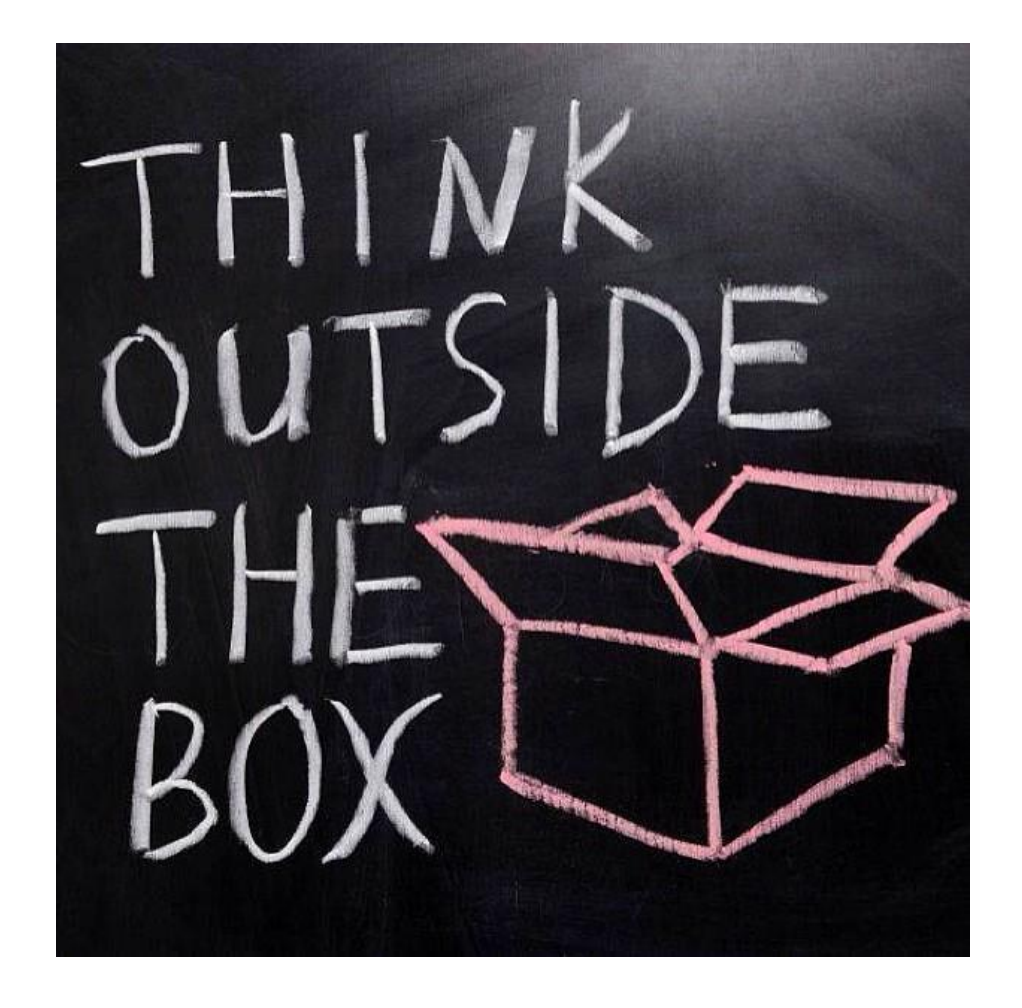

#### What something is Called vs What something really IS

#### **FMLA Worked Hours Report**

To validate the hours worked for the past 12 months. Common use it to see if an employee has worked enough hours to qualify for FMLA. Can also be run for an 8 week period to validate if PRNs are working to their commitment, if staff are working to their FTE.

TA access needed, but don't need SS

#### API Can Help Monitor Commitment Hours

• The Scheduled Hours Column on the Schedule Screen totals scheduled direct time and approved PTO time

0.60000 24/24/24/24/24/24/24/24

 $ED$ 

And **STPBY** not counted

0.75000 24/36/24/36/24/36/24/36

0.90000 36/36/36/36/36/36/36

## **Need SS Access**

## Secondary Staff

- A separate hire, often a different job code than primary job
- Rate of pay is determined by RR based on experience in the secondary job code
- Only OT is paid, no shift premiums or holiday pay
- Employees need a secondary position in iforms and track time on a secondary time card in Duke@Work
- If they are not PDC and exist in API, an alternate position can be added to have them show on secondary department schedule
- Secondary manager is responsible for time card accuracy, job performance, attendance tracking, license and competency upkeep for the secondary job

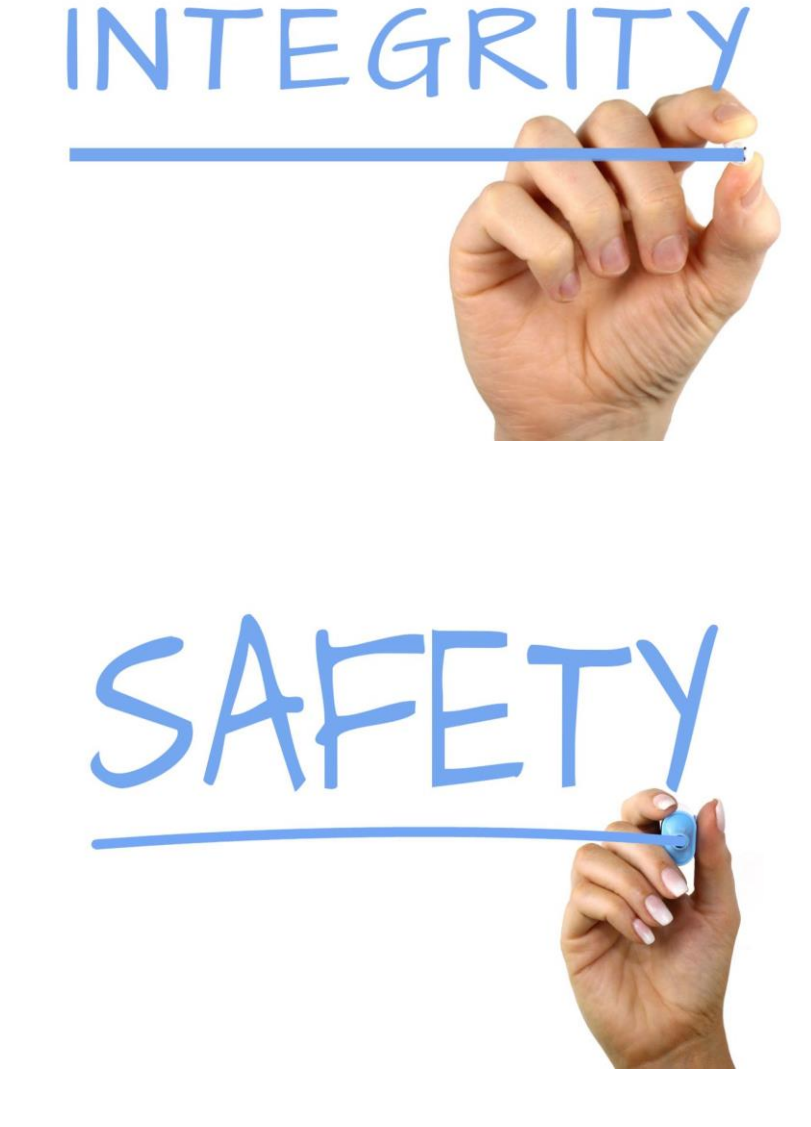

#### How to Track Floated Staff to My Department

Time and Attendance

Supervisor Charge Back Non-Home Detail Report

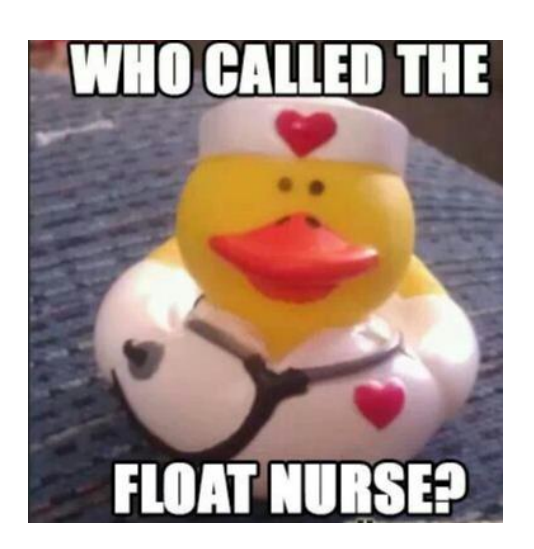

Scheduling

Roster Reports On Schedule Screen On Current Staffing Overview Screen

#### TA Supervisor Charge Back Non-Home Detail

- Reports named 'Supervisor' mean you only see data on staff whose time cards you can edit or approve
- In this sample 6CT can see who floated to them
- These are all float pool NAs (dept 1301)
- Total hours paid to floated staff are at the end of the report

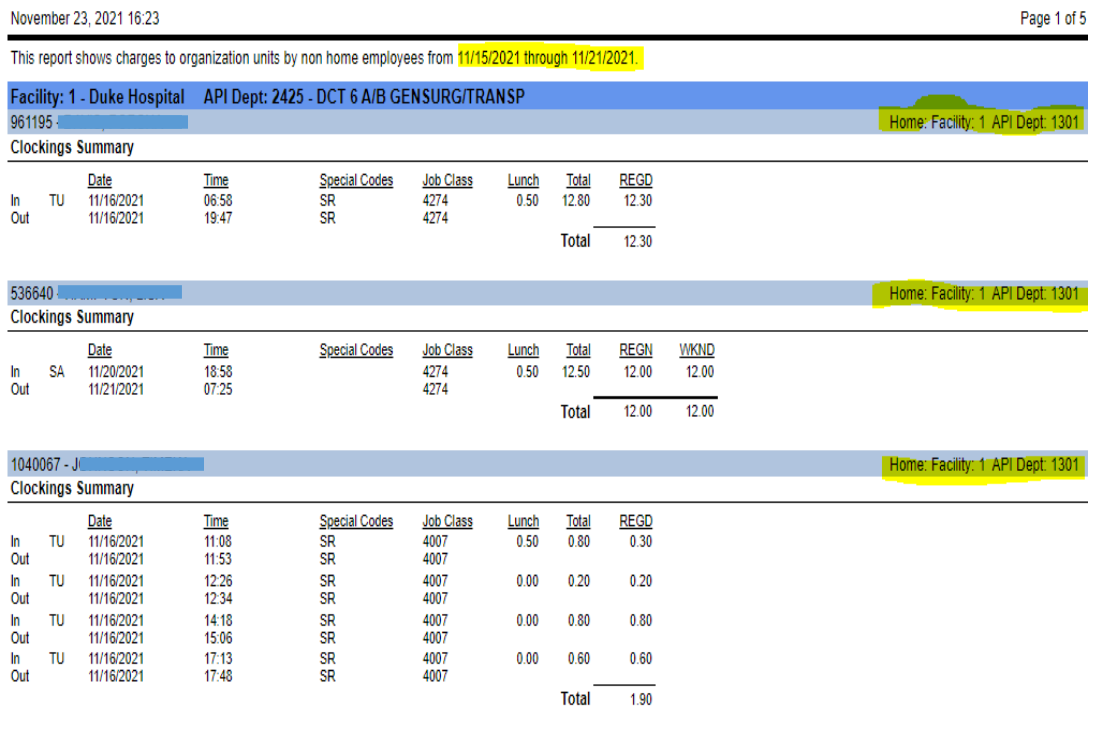

#### SS – Schedule Screen/CSO Screen

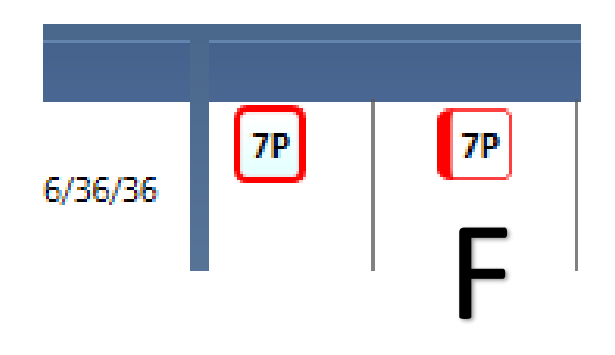

On Current Staffing Overview Screen, anyone not from your home department will have an F

 $7A$ 

 $7A$ 

HILL, NAOMI (F)

HYLTON, IMANI

To hide shifts not being worked on your department, go to View>Schedule Items>and Uncheck Alternate Schedules

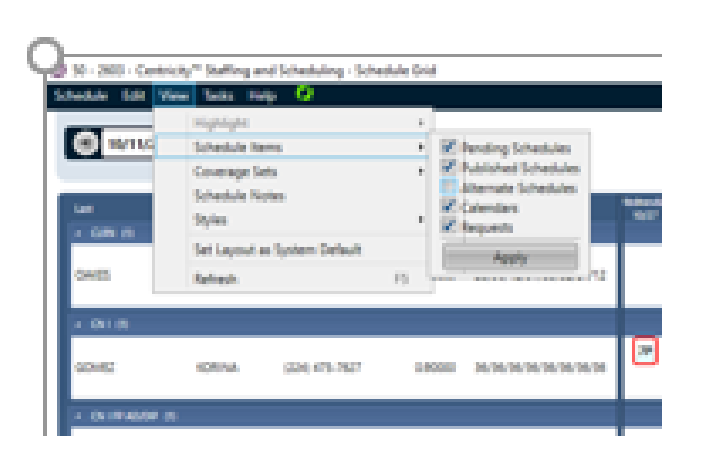

**7A** JENKINS, SARAH  $7A$ JOYNER, MARY Note, this includes travelers, because their home is in facility 8 and your facility is 1, 50, 60, etc.

#### SS – Roster Reports

- Daily Roster
	- By Shift
	- By Unit
	- By List
- Today's Daily Roster

R. 1-NURB-7DCT 1-RES 7DCT F HILL, NAOMI 1-NSE 7DCT 1-NCA7DCT 1-HUC 7DCT

- 7 Day Roster
- 4 Day Roster
	- Not enough space to show F

#### What The Roster Symbols Mean

The following symbols may be displayed to the left an employee name:

- Indicates that the activity code displayed crosses into/from another coverage period.
- F Employee whose home labor distribution is not the same as the selected distribution. scheduled for a productive Activity Code in the selected distribution.
- Employee whose home labor distribution is the same as the selected distribution, N scheduled for a non-productive Activity Code in the selected distribution.
- **FN** Employee whose home labor distribution is not the same as the selected distribution, scheduled for a non-productive Activity Code in the selected distribution.
- Employees whose home labor distribution is the same as the selected distribution. A scheduled for a productive Activity Code in a different distribution
- AN Employees whose home labor distribution is the same as the selected distribution, scheduled for a non-productive Activity Code in a different distribution.
- -S Employees whose schedule was originally entered as a Self Scheduling entry.
- Start time in parenthesis = schedule started on previous day and carried over into  $\theta$ current day. End time in parenthesis = schedule starts on current day and carries over into next day.
- \* if you are scheduled for 12 hours part of your shift is in the Day coverage period and part is in Eve1. Use the Coverage set parameter to run the report for DN, vs the default DEEN.
- F floated (or a contractor)
- N non productive
- $A$  alternate working but in a different department – many reports have a prompt to show these shifts as  $\sim$  or  $-$
- S self scheduled, but I've actually not seen this on a report, have you?
- (0700) shift started at 1900 on Day 1 and ended at 0700 on the following day.

### Where Did My Staff Work that DukeShift?

Duke Shift Non-Home Unit Report

In this example I ran the report to see where staff from 9100 picked up DukeShifts.

Can help with payroll if they did not float correctly – you can see the department number where they picked up the DS.

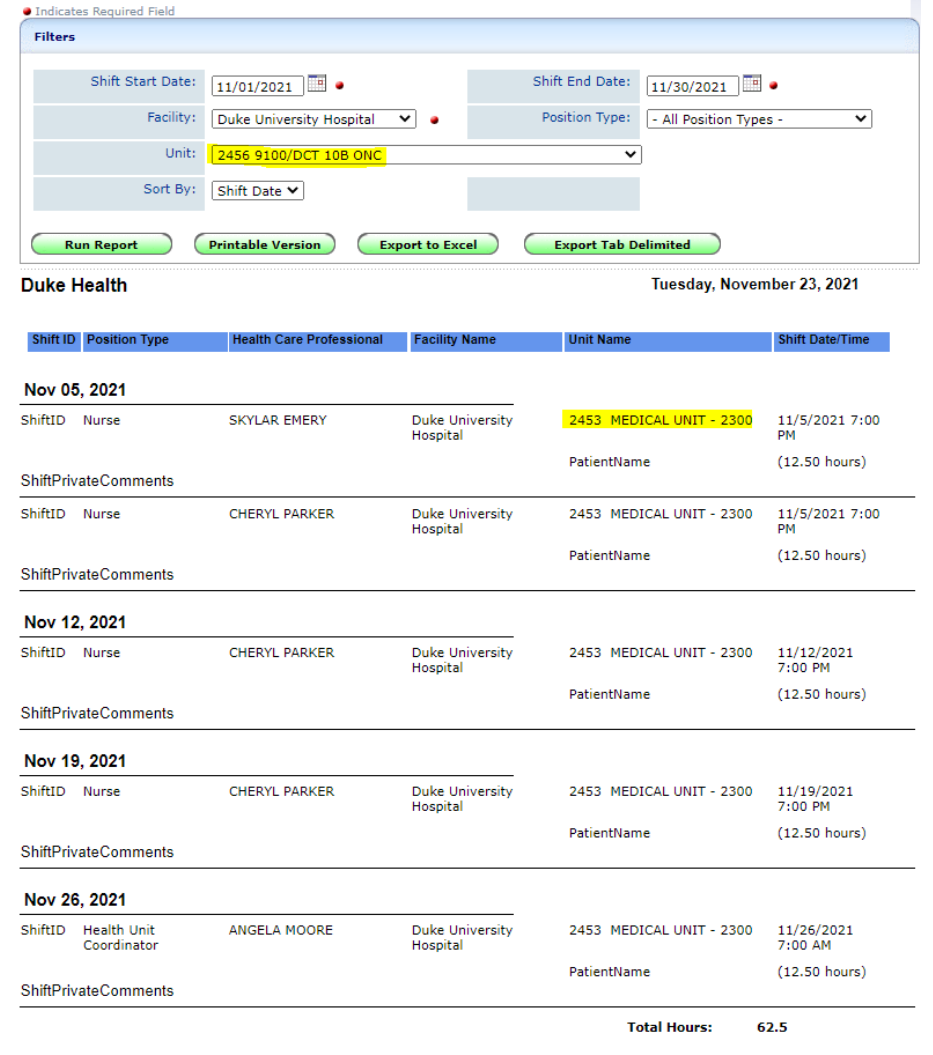

## Weekend Option

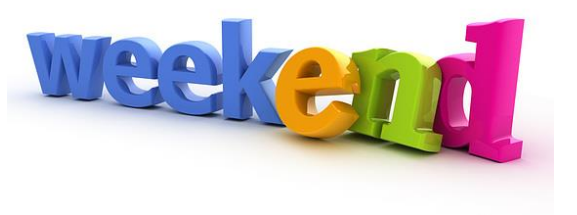

- Staff are required to work a shift on two different days during the weekend. Any hours worked (assuming the majority hour rule) are eligible while permanently assigned for weekend option premium.
- Premiums for weekend option incorporate both shift and weekend premiums.
- Staff eligible for this premium are permanently assigned to the weekend.
- The position must be associated with a preapproved job family.
- Within each pre-approved job family, the business need for a Weekend Option position is determined by department and entity leadership.
- Health System Pay Structure & Processes | Human Resources (duke.edu)

#### **Weekend Option – Clinical Nurses**

- The weekend option for clinical nurse staff is defined as first shift Saturday (7 a.m. Saturday) through 7:30 a.m. Monday.
- Clinical Nurse Weekend Option premium is a flat rate in addition to shift differential and Clinical Nurse Weekend premium amounts.
- Staff must work a minimum of two (2) hours per continuous shift within the weekend window to be eligible for the weekend premium.

#### **Weekend Option -- other positions**

• The weekend for weekend option for staff is defined as second shift Friday (3 p.m. Friday) through third shift Sunday (7 a.m. Monday).

#### API – Seeing WEO information

Nurse job codes have their WEO hours broken out in the API hours distribution section with the CNWON (clinical nurse weekend option nights) pay code.

CNWDD (clinical nurse weekend differential) is the weekend differential paid hours

Non nurses do not have a separate pay code in API, it is calculated in SAP only.

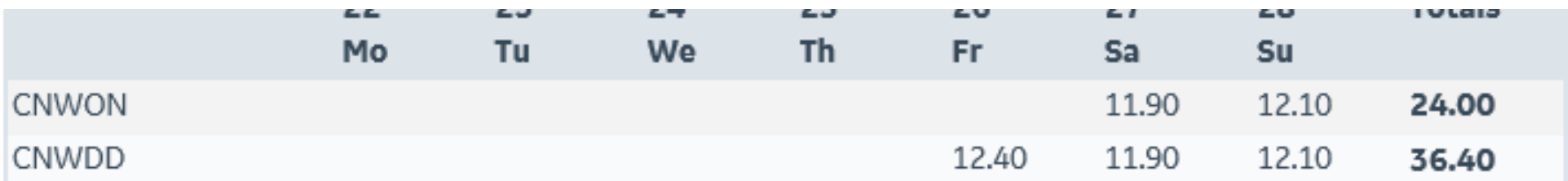

#### API – Identify who is WEO

Open the TCS

Go to Labor Distributions (lower left)

Look at the Status Code

Anything other than HP is a WEO employee Changes to WEO status occur via iforms

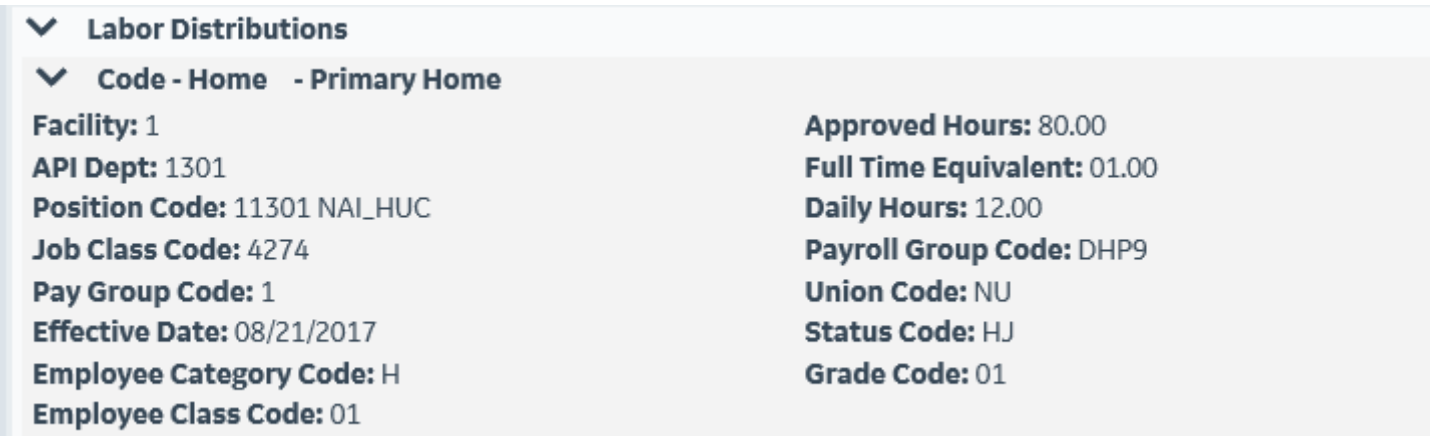

# From the Staffing Policy

C. Scheduling: refer also to unit/department scheduling policies

- 1. Managers and/or Directors are responsible for preparing a cost-effective time schedule that staffs their unit/department for anticipated/budgeted census levels and patient care needs
- 2. Time schedules will be planned for a minimum of 8 weeks and posted at least 2 weeks prior to start date. Posted schedules will meet budgeted staffing plan. Schedules that do not meet budgeted staffing plans will be reviewed with COD or ACNO and staffing coordinator prior to posting.
- 3. The work schedule begins at 0700 on Monday and continues via a 14 day cycle
- 4. Staff should not be scheduled to work (does not include on-call) greater than 12 consecutive hours, double back, more than 60 hours in a 7 day time period, more than four consecutive 12-hour shifts or seven consecutive 8-hour shifts.
- 5. Staff are expected to rotate to off-shifts, weekends, and holidays as unit/department needs demand
	- a. Evening, night, and weekend option shifts consideration based on need
	- b. WEO needs will be computed annually and assume staff .75 FTE or greater work a minimum of 312 weekend hours each year (1 of 4 weekends)

#### Calculate Weekend Option

- Numbers you need to know
	- Total FTEs at .75 or higher FTE
	- WE staff required (from template)
	- Shift hours\*2 (12\*2=24 or 8\*2=16)
	- Number of weeks in a year = 52
	- WE requirement (312 hours a year = 26 for 12 hours shifts, 39 for 8 hour shifts)
- To determine
	- Total hours of weekend coverage needed per year
	- Total hours covered by minimum WE requirement

#### Calculate Weekend Option

- A. Calculate total number of weekend hours to cover in a year (use staffing pattern)
- B. Determine weekend hours covered by FTEs
	- **(total FTE x weekends required x # shifts per weekend** x shift length)
- C.  $A B =$  hours needed to be covered via WEO
- D. Determine total hours one weekend option person works in a year
- E.  $C \div D$  = Total WEO staff needed

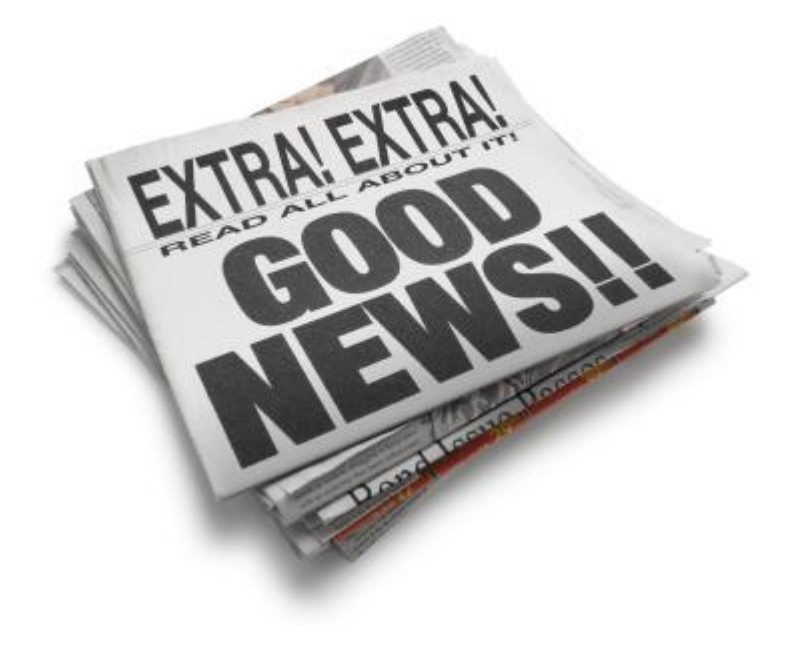

I will email an Excel Spreadsheet that will Calculate WEO for you

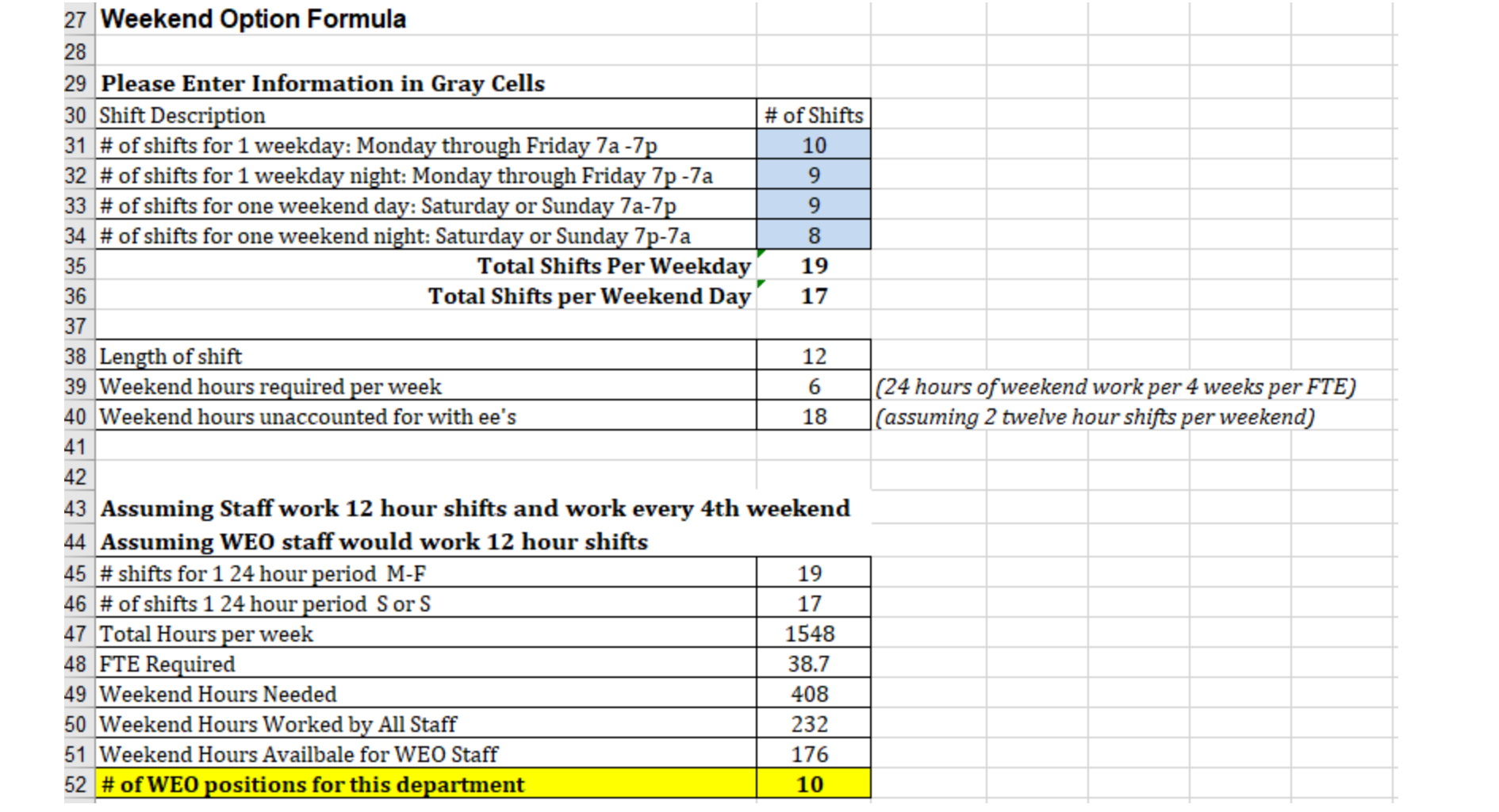